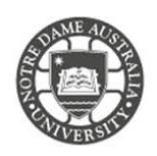

University students are eligible for a free version of Microsoft Office 365. Office 365 is compatible with any windows or apple device.

To get your copy visit: <https://www.microsoft.com/en-au/education/students/default.aspx>

1. Scroll down to the heading **Get Started with Office 365**

Get started with Office 365

Students get Office 365 Education for free, including Word, Excel, PowerPoint, OneNote, Microsoft Teams, and classroom tools.

LEARN HOW IT WORKS >

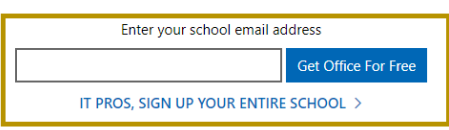

- 2. Enter your **student** email address [firstname.lastname1@my.nd.edu.au](mailto:firstname.lastname1@my.nd.edu.au)
- 3. Select the option **I'm a student**

Are you a student or a teacher?

We'll provide the Office 365 tools you need in the classroom and online. If you're an IT admin, enroll your school.

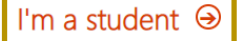

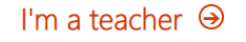

- 4. Select **Sign In**
- 5. Enter your **Student ID** and **password**  *The same details to access your email account*

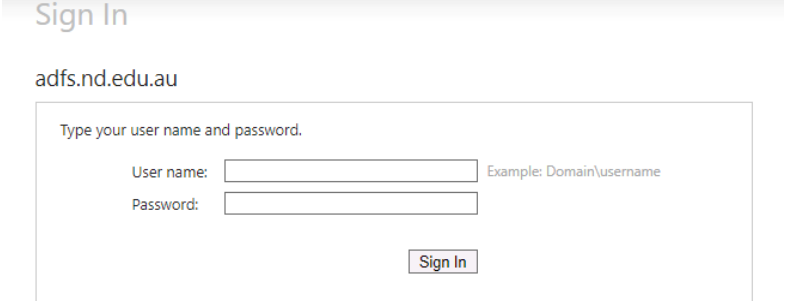

6. Select **Install Office**

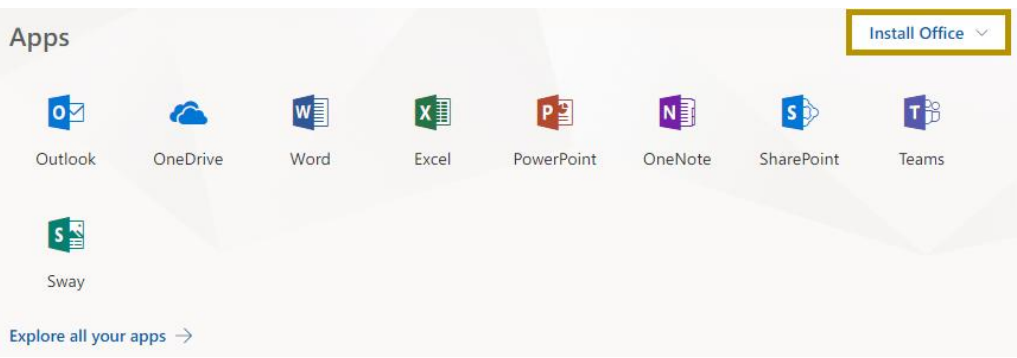

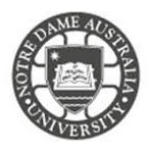

- 7. Office starts to download in your browser window *The download is quite large and may take a while to complete*.
- 8. Once the download is complete run through the installation file.

**For any installation issues, please contact Microsoft support. The IT Service Desk does not support the download and installation of Office 365 onto personal devices.**